## **22.2.1.2. Дүнгийн схемийн мэдээлэл засах**

Дүнгийн схемийн мэдээлэл засах үйлдлийг дараах дарааллаар хийнэ. **Үүнд:**

- 1. **Тохиргоо** ерөнхий цэсийг сонгоно.
- 2. Тохиргоо дэд хэсгээс **систем**ийг сонгоно.
- 3. Системийн тохиргооны жагсаалтаас **дүнгийн схем удирдах**ыг сонгоно.
- 4. Дүнгийн схемийн жагсаалтын урд байрлах меню хэсгээс **засах** товч дарна.
- 5. Дүнгийн схем засах цонхны мэдээллийг оруулаад **хадгалах** дарна.

Дүнгийн схемийн мэдээлэл засах үйлдлийг дэлгэрэнгүй тайлбар:

## 1. **Тохиргоо** ерөнхий цэсийг сонгоно.

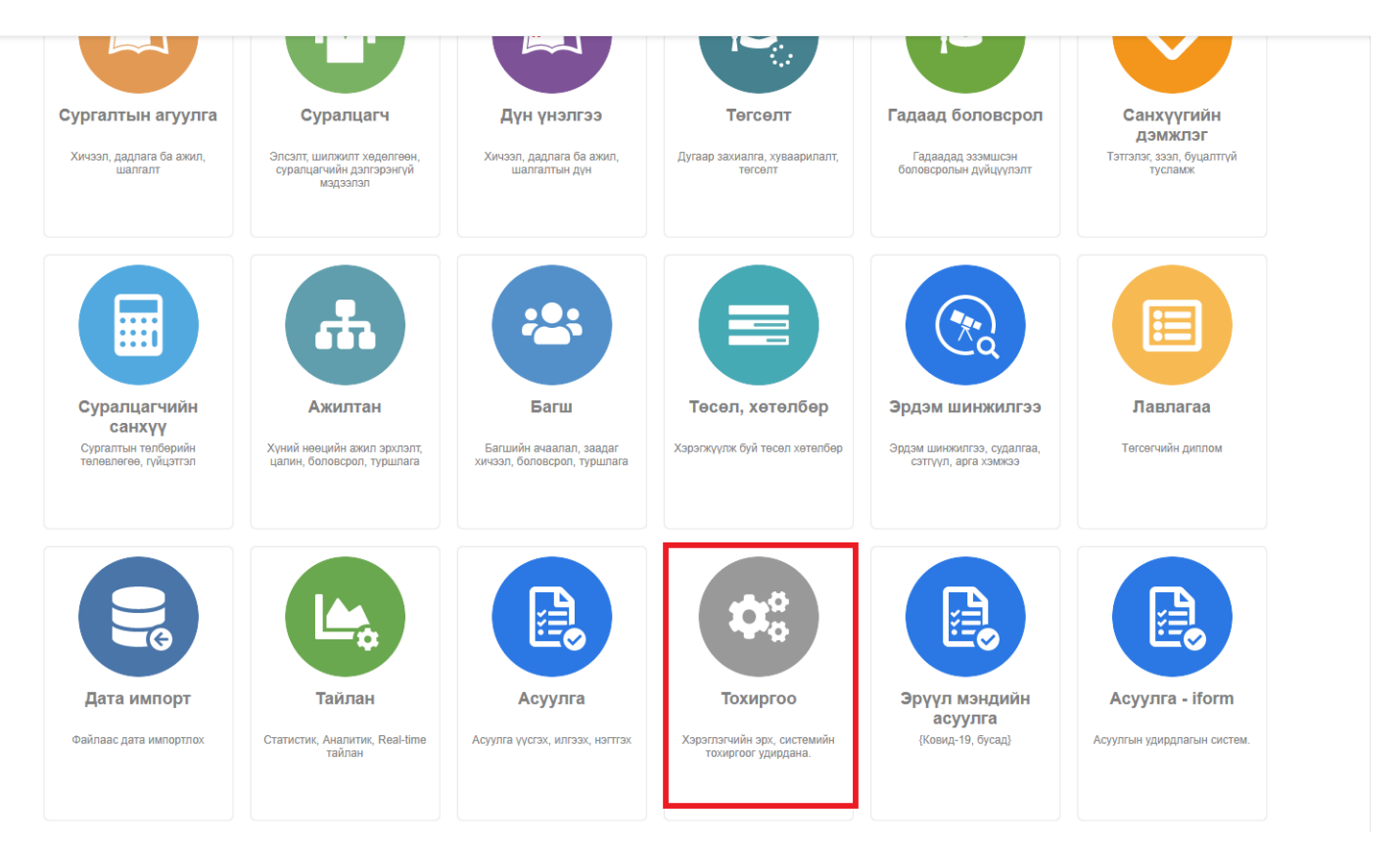

2. Тохиргоо дэд хэсгээс **систем**ийг сонгоно.

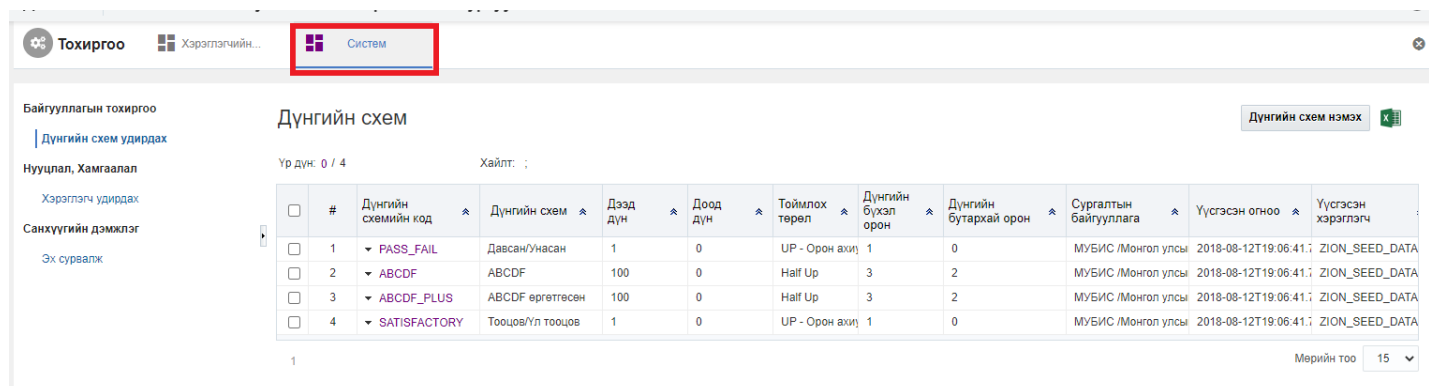

3. Системийн тохиргооны жагсаалтаас **дүнгийн схем удирдах**ыг сонгоно.

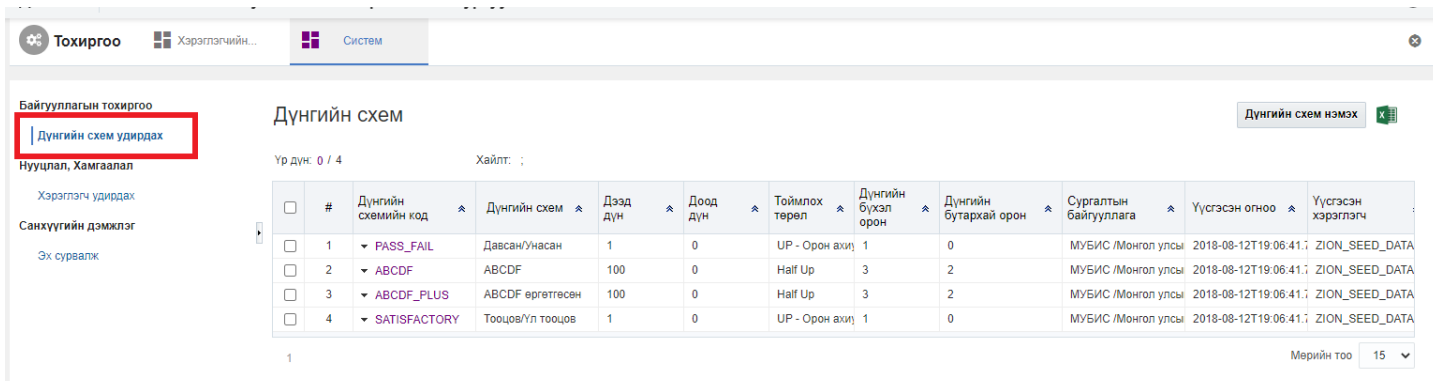

4. Дүнгийн схемийн жагсаалтын урд байрлах меню хэсгээс **засах** товч дарна.

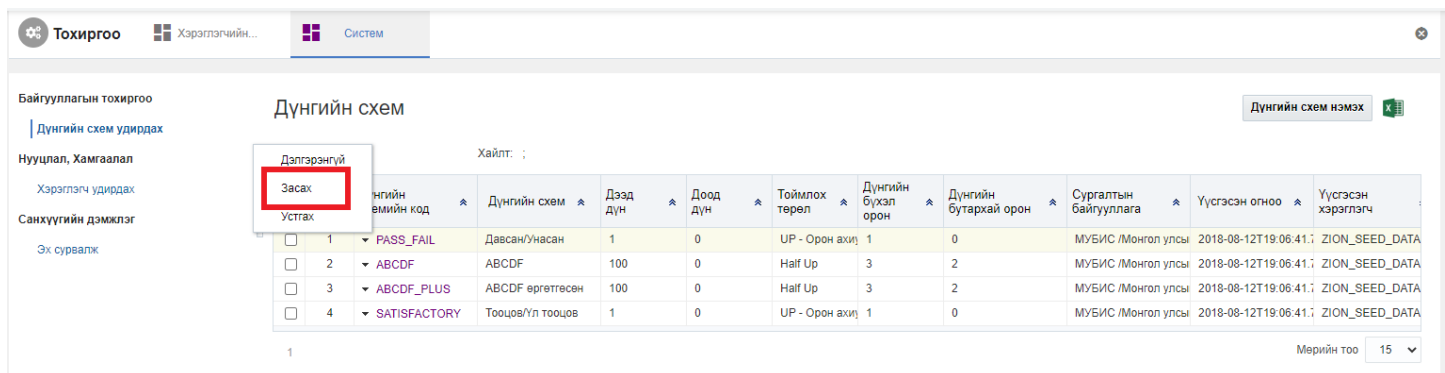

5. Дүнгийн схем засах цонхны мэдээллийг оруулаад **хадгалах** дарна.

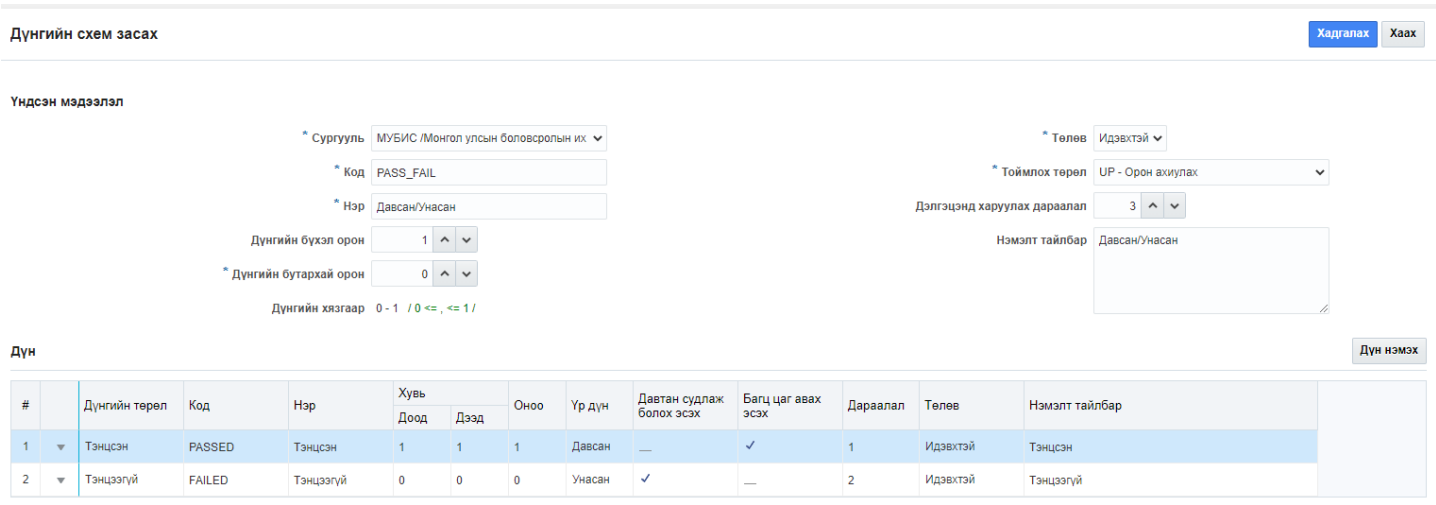